## **!!! ACHTUNG - evtl. veraltet - ACHTUNG !!!**

Diese Seite wurde zuletzt am 9. Juli 2014 um 10:55 Uhr geändert.

Es gibt unter Linux verschiedene Möglichkeiten, Daten lokal zu verschlüsseln (oder einfach nur zu verstecken).

Welche Lösung zum Einsatz kommt, hängt oft vom Zweck ab:

- möchte ich einfach nur eine Datei verstecken, würde ich [cat & split](http://wiki.neumannsland.de/mw2dw:cat_split) wählen
- möchte ich einfach nur eine Datei verschlüsseln, würde ich [mcrypt](http://wiki.neumannsland.de/mw2dw:mcrypt) wählen
- möchte ich einfach nur eine Datei verschlüsseln und verstecken, würde ich [steghide](http://wiki.neumannsland.de/mw2dw:steghide) wählen
- möchte ich einfach nur ein Verzeichnis verschlüsseln, würde ich [EncFs](http://wiki.neumannsland.de/mw2dw:encfs) wählen
- möchte ich ganze Festplatten bzw. Partitionen verschlüsseln, würde ich [dm-crypt inkl. LUKS](http://wiki.neumannsland.de/mw2dw:dm-crypt_inkl._luks) wählen
- möchte ich ganze Festplatten bzw. Partitionen verschlüsseln und diese auch unter Mac OS X oder M\$ Windoof nutzen, würde ich [TrueCrypt](http://wiki.neumannsland.de/mw2dw:truecrypt) wählen
- möchte ich Dateien in der "unallocated area" oder gar einer HPA verstecken, würde ich doch [loop-AES](http://wiki.neumannsland.de/mw2dw:loop-aes) wählen

Da man im Internet immer häufiger über Migrationen von [loop-AES](http://wiki.neumannsland.de/mw2dw:loop-aes) nach [dm-crypt inkl. LUKS](http://wiki.neumannsland.de/mw2dw:dm-crypt_inkl._luks) liest, taucht diese Lösung in meiner Auswahl nicht auf.

Was dazu sonst noch so interessant sein könnte:

- Memory-Dump (und mehr… eigentlich eine eigene Seite wert!?)
	- http://ewers.net/llr/
	- Microsoft COFEE (Computer Online Forensic Evidence Extractor)
	- http://[www.x-ways.net/capture](http://www.x-ways.net/capture)
	- http://[www.storm.net.nz/projects/16](http://www.storm.net.nz/projects/16)
	- http://citp.princeton.edu/memory/
- http://en.wikipedia.org/wiki/Comparison\_of\_disk\_encryption\_software
- FileVault (Apple)
- EFS unter windows XP
- Bitlocker (Windows Vista Enterprise and Ultimate)
	- o http://[www.forensickb.com/2008/01/incident-response-recovering-bitlocker.html](http://www.forensickb.com/2008/01/incident-response-recovering-bitlocker.html)
	- http://[www.forensickb.com/2008/04/additional-bitlocker-incident-response.html](http://www.forensickb.com/2008/04/additional-bitlocker-incident-response.html)
- DriveCrypt (http:/[/www.securstar.de/\)](http://www.securstar.de/)
- SafeGuard (http:/[/www.utimaco.de/](http://www.utimaco.de/))

From: <http://wiki.neumannsland.de/> - **Patricks DokuWiki**

Permanent link: **<http://wiki.neumannsland.de/mw2dw:ds3000-verschluesselung>**

Last update: **2019/09/23 13:08**

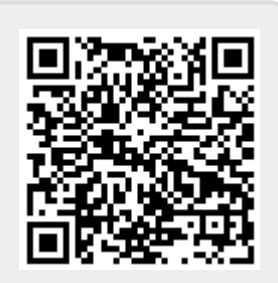